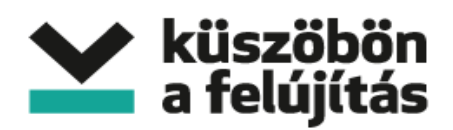

## **E-learning hallgatói segédlet**

## **I. Tesztelés az előadást megelőzően**

Az elő előadást megelőzően javasoljuk, hogy nézze meg, Internet kapcsolata és gépe alkalmas-e az elearningre. Ezt az alábbi egyszerű módon teheti meg:

Kattintson a linkre: [http://www.clickwebinar.com/learning\\_center](http://www.clickwebinar.com/learning_center)

az oldal jobb oldalán (lent) van egy "Test your connection" link, erre kattintva elindul a tesztelés:

START –> Connection test fut (itt várni kell) –> Next –> megint várni kell egy kicsit

a harmadik lépés (Camera and microhpone test) már nem érdekes (ez csak előadóknak fontos)

a Connection-nél a zöld vagy sárga is jó, a Plugins-nél zöldnek kell lennie

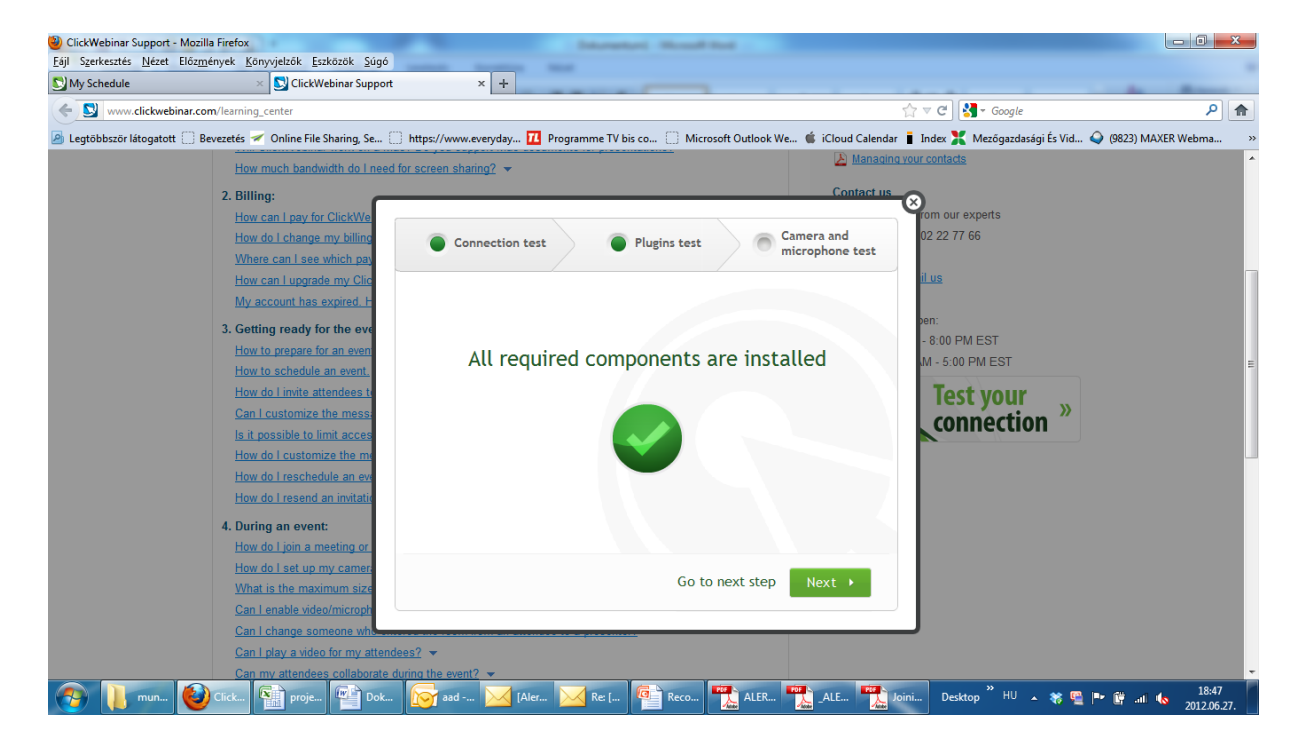

Ha nem sikerül a csatlakozás, akkor az előadást sem fogja tudni élőben megnézni, csak a rögzített változatot, melynek a linkjét az előadás után fogjuk elküldeni.

## **II. Részvétel az élő előadáson**

A meghirdetett időpontban az előadás a meghirdetett linkre kattintva érhető el (a link előadásonként változik!)

A belépési oldalon kérjük adja meg nevét és e-mail címét (az előadás során ezen a néven fog megjelenni, mint résztvevő, az e-mail címet a rendszer nem ellenőrzi, tetszőleges cím megadható)

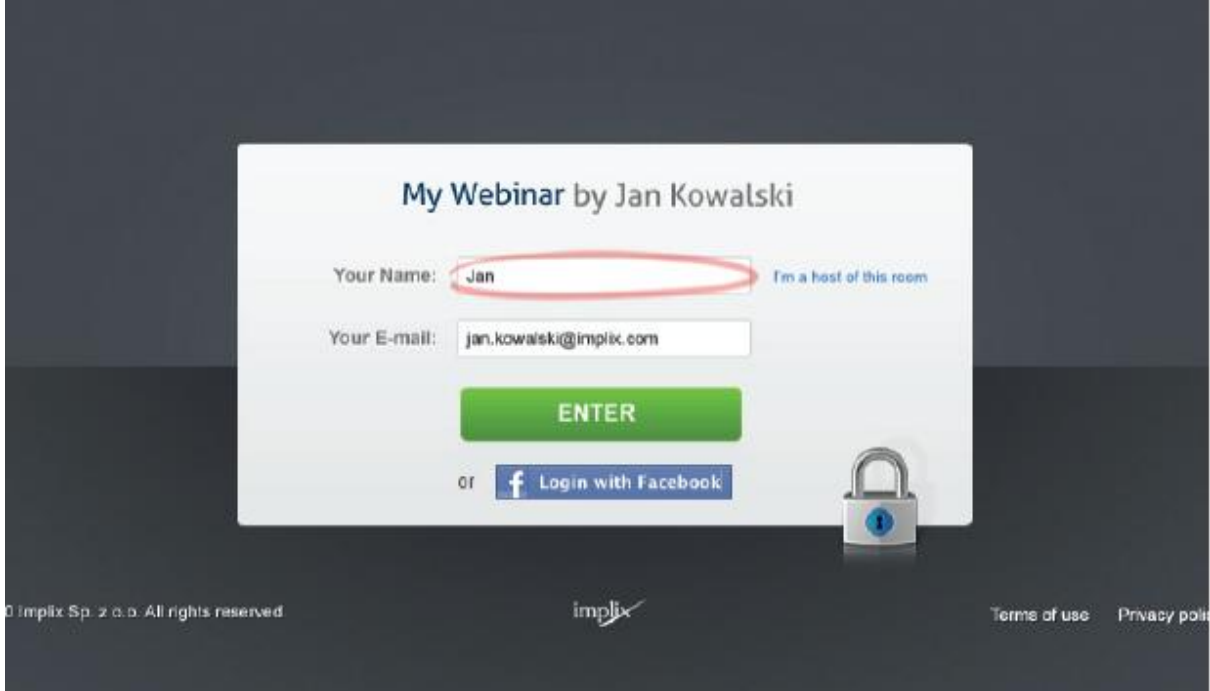

Ha az előadás még nem kezdődött el, az "előtérben" fogunk várakozni, itt nem kell semmit tenni, a "terembe" automatikusan be fogunk lépni.

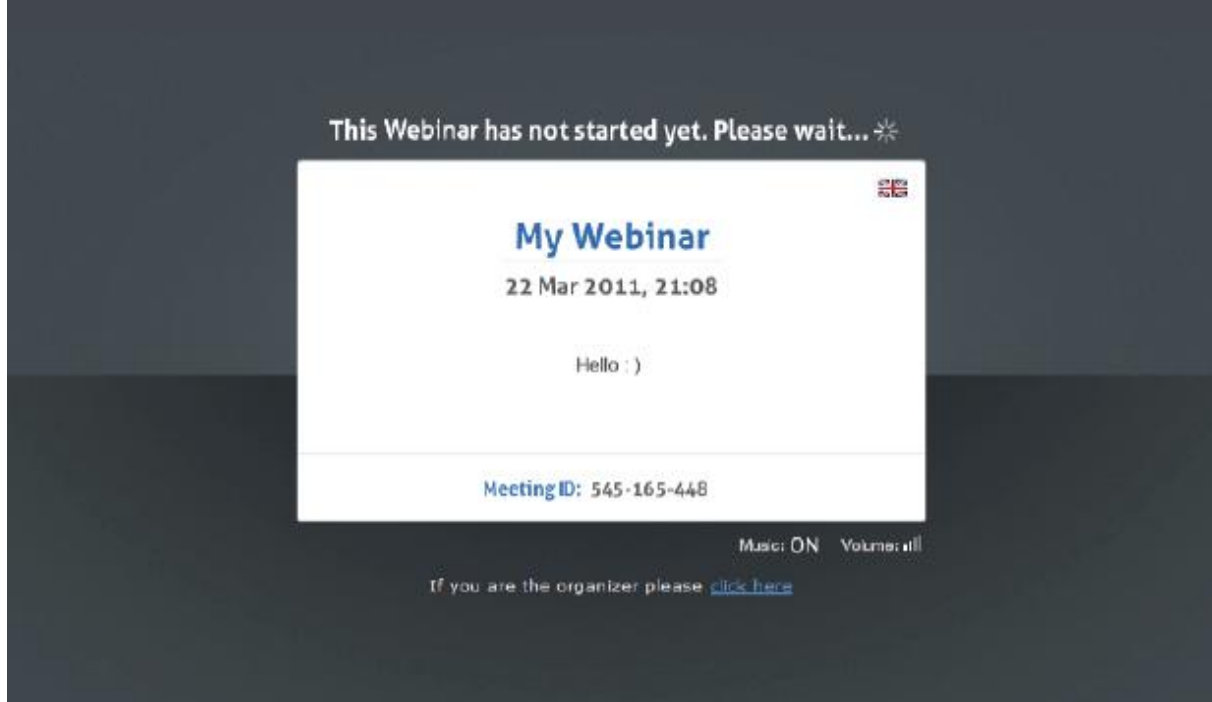

Ha bent vagyunk, már nincs más teendőnk, mint nézni/hallgatni az előadást.

Ha kérdezni szeretnénk vagy valamit jelezni akarunk az előadó felé, a bal alsó sarokban található chat ablakban írhatunk.

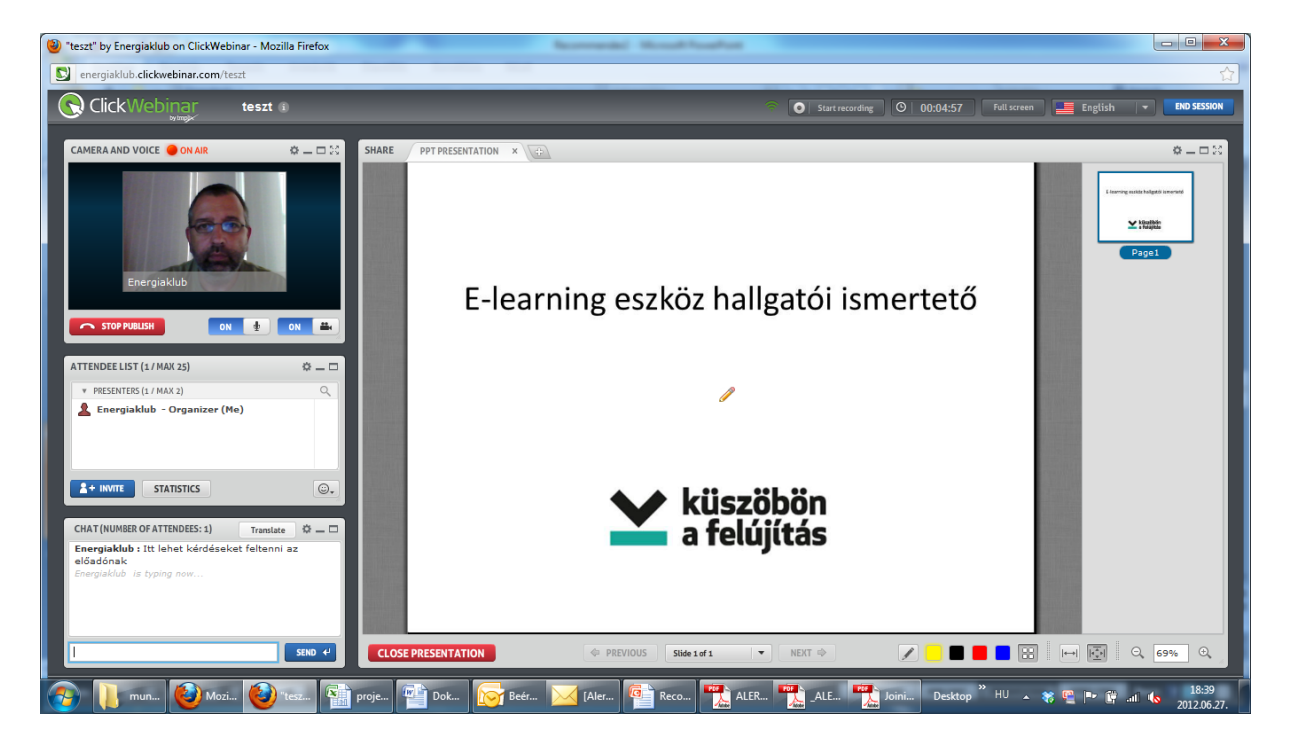

Jó tanulást kívánunk!